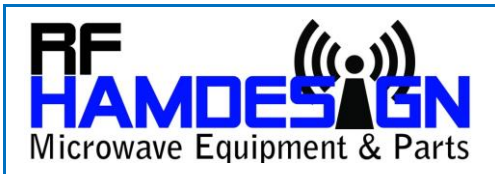

# **SPID & SPX Rotators Gear Setup:**

MD-01 and MD-02 controllers are standard configured for use with type RAS/HR or BIG-RAS/HR rotors. Because this, it is necessary to check the gear settings for both axes (AZ & EL):

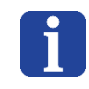

Before you start, check which version firmware is installed in your MD-0X controller. You can check firmware version by pressing F2 and F button at the same time, actual version will be displayed on the LCD display.

### **How you setup gear setting:**

- Press S button
- Press  $>$  button to select the Motor (1 or 2)
- Press S again, you now enter into the Motor 1 or 2 menu
- Press > several times to step through the menu and find GEAR
- Press the UP or Down button to change the Gear (step by step)
- When done, Press F button and save you changes

## **Gear Settings SPX/HR & SPID/HR AZ and AZ&EL Rotators :**

All SPX/HR and SPID/HR rotators do have different gear settings, you can check this in the menu by pressing the "S" button and switch into the menu Set Motor 1 and Set Motor 2 to enter the Gear.

Set Gear to the value which is in the list below. Be sure to pick the correct value from the list !

## **Gear Settings SPID/HR Rotator:**

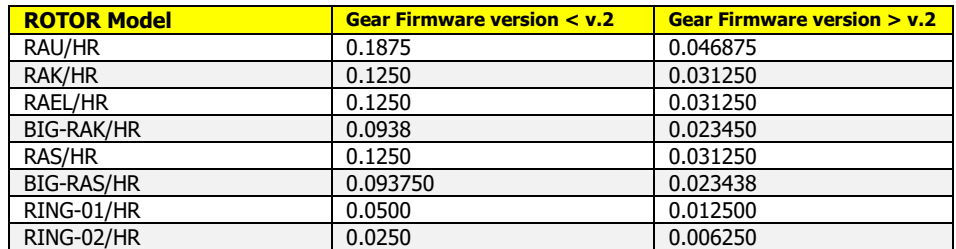

#### **Gear Settings SPX-0X/HR Rotator:**

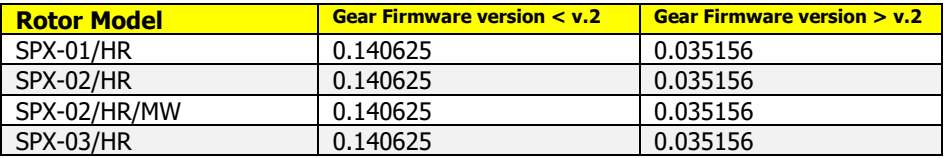

## **Update firmware:**

If you own a controller which still run under firmware <v.2.xxx we recommend to upload to the latest version SPID firmware  $>$ v. $2$ .xxx

(RF HAMDESIGN does not support any more MD-0x controllers which have installed firmware versions <.2.xxx)

SPID & RF HAMDESIGN introduces when necessary new firmware updates for your MD-0X controller. You can find this firmware update for your MD-0X controller on our /HR Support page. Please refer our: how to Fir[mware update MD-0](http://www.rfhamdesign/)X controller info sheet on this HR Support page. Find this page on our website: [www.rfhamdesign](http://www.rfhamdesign/) / SPID HR Antenna Rotators / HR Support Page

You can check firmware version by pressing F2 and F button at the same time, actual version will be displayed on the LCD display.

## Note: Do not upload Firmware before you are sure you checked the correct working of your **system with the current version Firmware !**

1